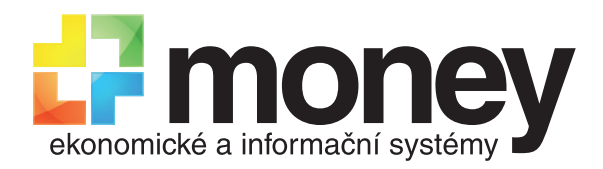

# Klávesové zkratky v Money S4

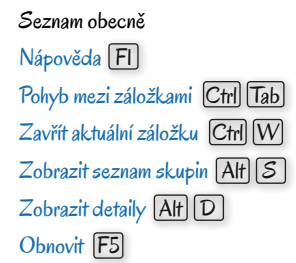

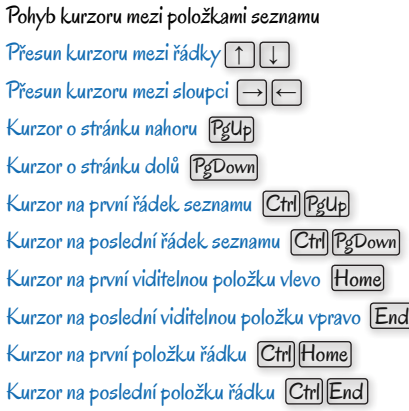

#### Označování položek seznamu Označit všechny záznamy  $\Box$ <sub>nebo</sub> Ctrl $\Box$ A  $Z$ rušit označení všech záznamů  $\boxed{-}$ lnverze označených záznamů (\* Postupná inverze *Insert* nebo Shift 1 Zobrazit jen označené záznamy  $\boxed{\phantom{a}}$  $S$ etřídit podle sloupce  $\boxed{\text{Ctrl}}$  $S$

## Práce s položkami seznamu Opravit/vybrat záznam pod kurzorem Enter  $P\left\{$ řidat záznam  $\boxed{\text{Ctrl}}$   $\boxed{\text{ N}}$  nebo $\boxed{\text{Alt}}$   $\boxed{\text{ P}}$ Přidat výdajový záznam Ctrl N Přidat příjmový záznam  $\boxed{\text{Ctrl}}$   $\boxed{\text{M}}$  nebo  $\boxed{\text{Alt}}$   $\boxed{\text{P}}$ Přidat záznam podle šablony  $\boxed{\mathsf{Ctrl}}$   $\boxed{\mathsf{T}}$  $O$ pravit  $\boxed{\text{Ctrl}}$   $\boxed{O}$  nebo $\boxed{\text{Alt}}$   $\boxed{O}$  $S$ mazat  $\boxed{\text{Ctrl}}$   $\boxed{\text{D}}$  nebo  $\boxed{\text{Del}}$ Kopírovat  $\overline{[Alf]}$   $\overline{[K]}$ Tisknout záznam [Ctrl] P Zobrazit náhled Ctrl F2  $H$ ledat  $\boxed{\mathsf{Ctrl}}$   $\boxed{\mathsf{F}}$  nebo  $\boxed{\mathsf{Alt}}$   $\boxed{\mathsf{H}}$  $Filtrowat$   $\overline{[Alt]}$   $\overline{[F]}$ Čárové kódy Ctrl B

Při českém rozložení klávesnice QWERTZ je třeba používat pouze levou klávesu<sup>[Alt]</sup>

#### Rychlé hledání v seznamu

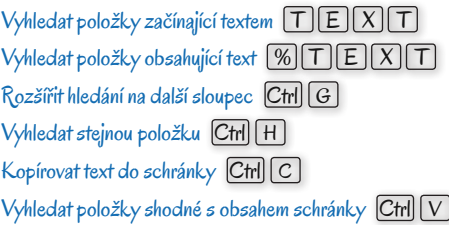

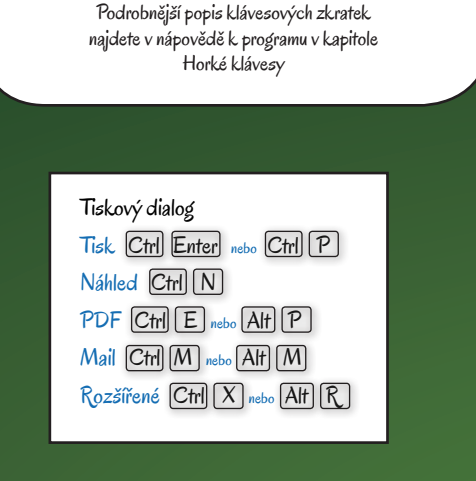

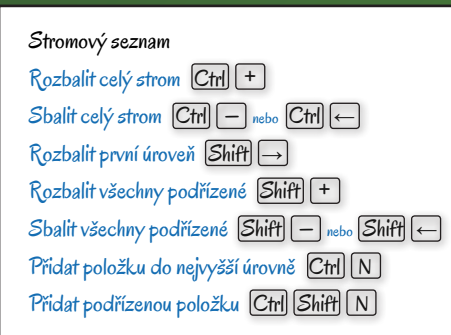

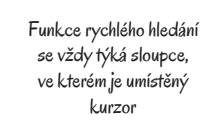

### Karta OK Ctrl Enter  $OK$ a další  $\boxed{\text{Ctrl}}$   $\boxed{\text{Shift}}$   $\boxed{\text{Enter}}$  nebo  $\boxed{\text{Ctrl}}$   $\boxed{\text{W}}$  $P_{\text{oužít}}$   $[CH]$   $[5]$  $Z$ pět  $\boxed{\mathsf{Esc}}$  nebo  $\boxed{\mathsf{Ctrl}}$   $\boxed{\mathsf{Q}}$  nebo  $\boxed{\mathsf{Alt}}$   $\boxed{\mathsf{F4}}$ Posun kurzoru mezi poli Tab Otevřít pomocný seznam  $\boxed{\text{Ctrl}}$   $\ket*$  $R$ ychlý výběr  $\boxed{\downarrow}$  nebo  $\boxed{\top}$   $\boxed{E}$   $\boxed{X}$   $\boxed{\top}$ Zatržení pole ano/ne [Mezerník]  $Z$ měna číselné hodnoty  $\P$

Doklad Přidat položku bez vazby  $\boxed{\text{Ctrl}}$   $\boxed{\text{N}}$  nebo  $\boxed{\text{Alt}}$   $\boxed{\text{P}}$ Přidat položku dokladem Alt D Přidat položku výběrem  $\boxed{\mathsf{Alt}}\boxed{\mathsf{V}}$ Přidat položku čárovým kódem  $[CH][B]$ Položky Alt R  $Ú$ hrad $v$  Alt $\overline{U}$ Odpočty záloh  $\overline{[Alt]}$  $\overline{[Z]}$  $P\left(\text{Y}|\text{Y}\right)$ Přidat zálohu bez vazby  $\boxed{\text{A}}$ Doplnit stejná data F12 Kalendář F4  $Cizí měnv |A|f |M|$ Ceny v domácí/cizí měně Ctrl M Předkontace F3 Činnosti F5 Firmy **F6** Členění DPH F7